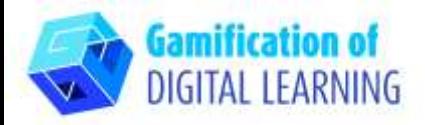

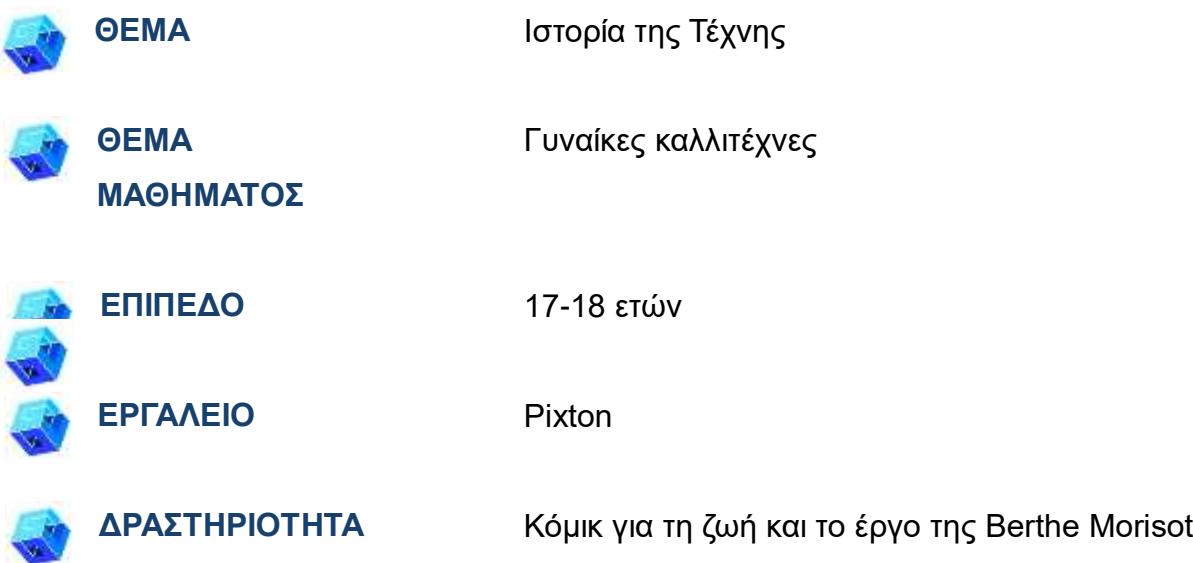

**ΠΗΓΕΣ:** Πληροφορίες για τις γυναίκες καλλιτέχνιδες. Εισαγωγή και παρουσίαση της ζωής και του έργου έξι ζωγράφων. Χρήσιμοι σύνδεσμοι περιλαμβάνονται στην ενότητα "Πηγές", της παιδαγωγικής ακολουθίας αριθ. 5.

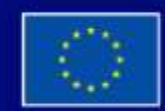

Με τη συγχρηματοδότηση της Ευρωπαϊκής Ένωσης

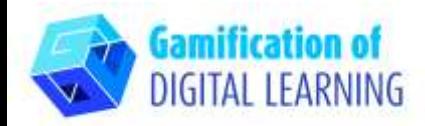

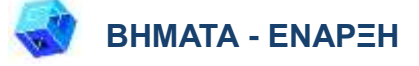

- 1. Μεταβείτε στην ιστοσελίδα:<https://www.pixton.com/>
- 2. Κάντε κλικ στο «sign up for free» και δημιουργήστε έναν λογαριασμό με το email σας ως εκπαιδευτικός \*η

δωρεάν δοκιμή διαρκεί 7 ημέρες.

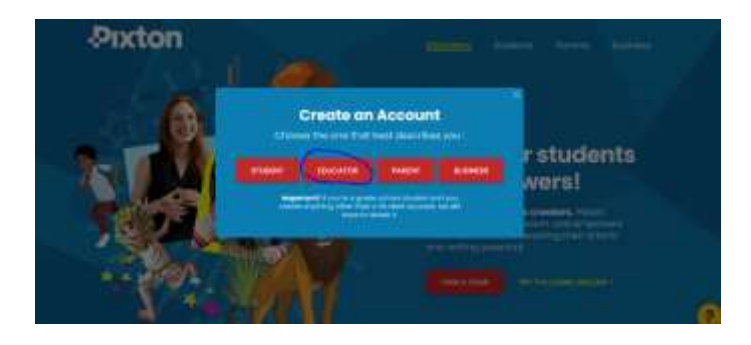

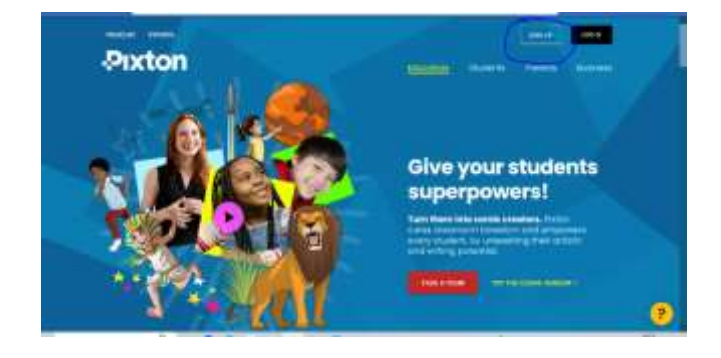

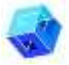

#### **ΠΡΟΕΤΟΙΜΑΣΤΕ ΤΗ ΔΡΑΣΤΗΡΙΟΤΗΤΑ**

1. Κάντε κλικ στο κουμπί 'Comic maker' και αρχίστε να διαμορφώνετε το κόμικ σας.

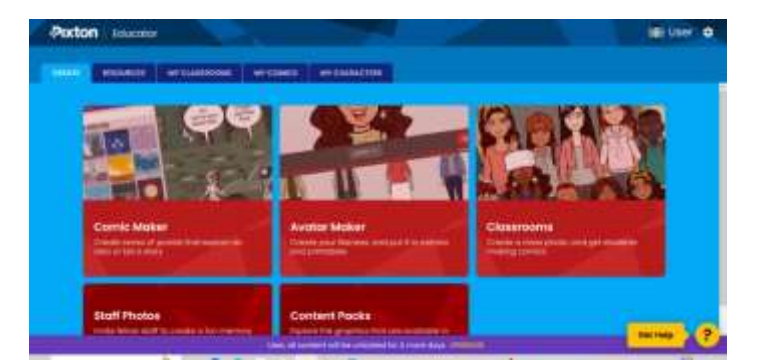

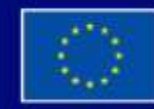

Με τη συγχρηματοδότηση της Ευρωπαϊκής Ένωσης

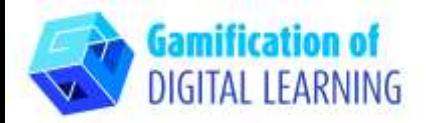

2. Επιλέξτε το φόντο και προσθέστε τους χαρακτήρες

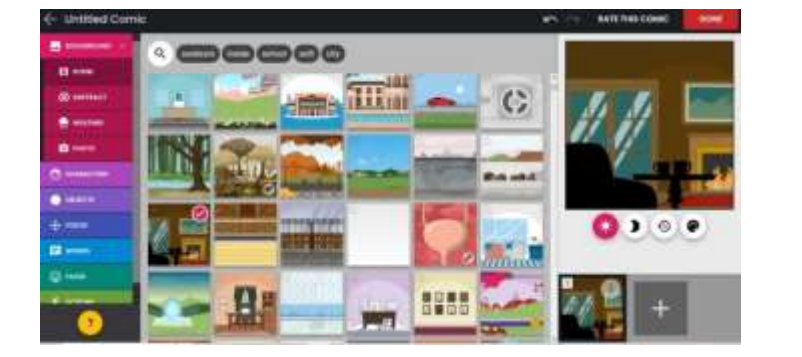

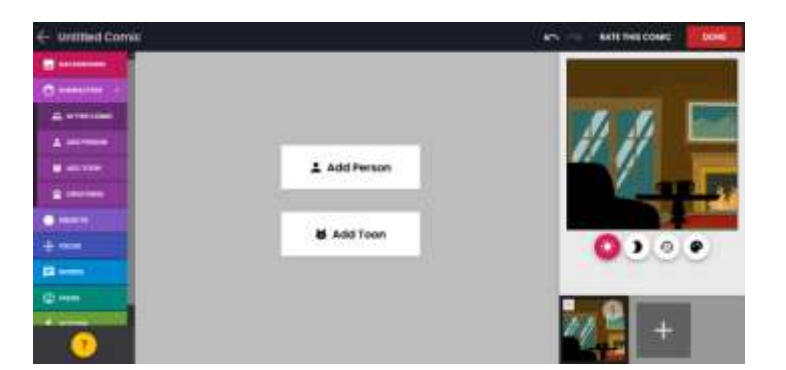

3. Επιλέξτε τον τύπο του χαρακτήρα, την εμφάνισή του και τα πρόσθετα αντικείμενα που θα κρατά.

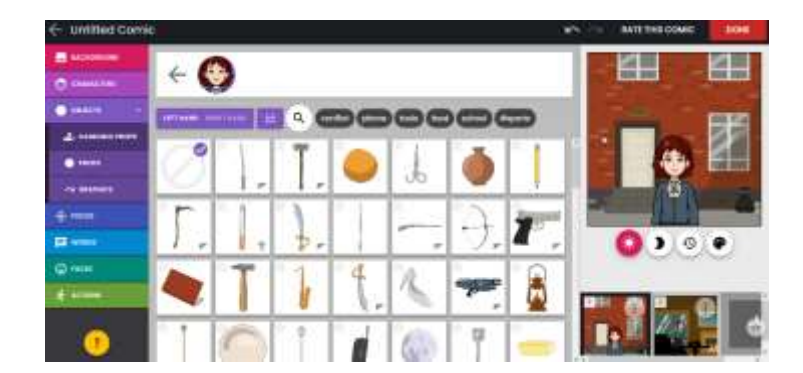

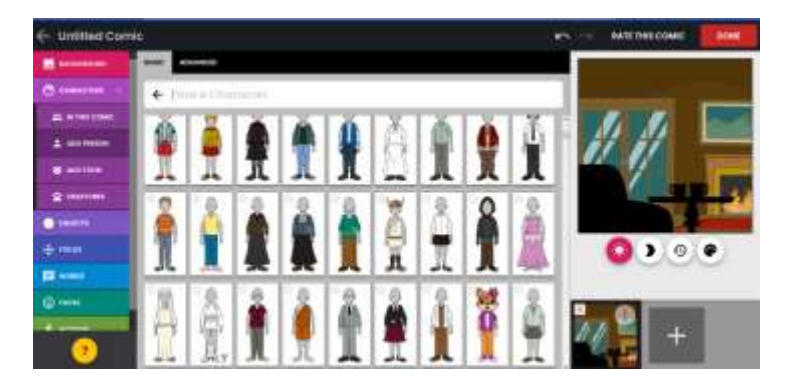

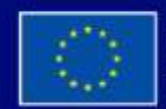

Με τη συγχρηματοδότηση της Ευρωπαϊκής Ένωσης

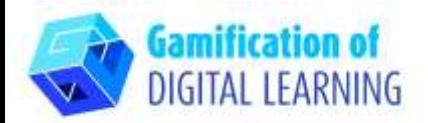

4. Προσθέστε τη λεζάντα και το διάλογο

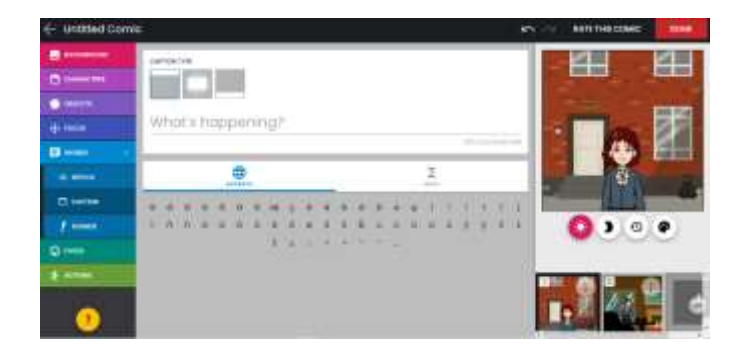

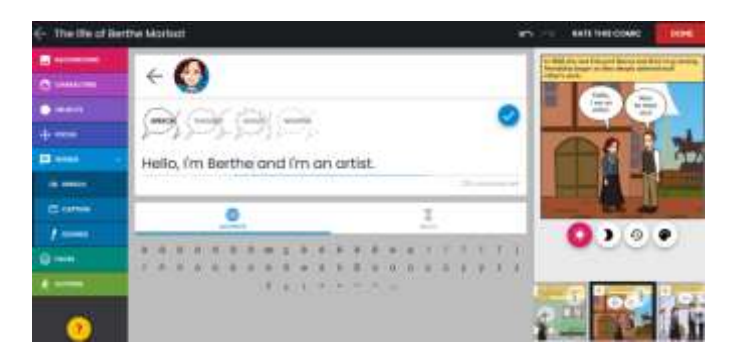

5. Προσθέστε όσες ακολουθίες θέλετε και παίξτε με την οπτική, τα αντικείμενα και τα διάφορα στοιχεία που μπορείτε να τροποποιήσετε στο αριστερό μενού.

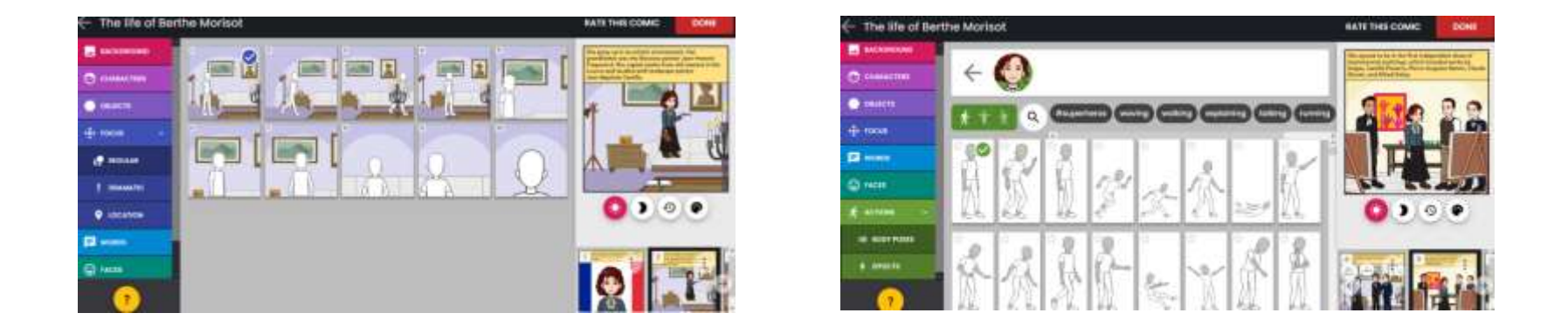

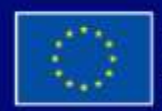

Με τη συγχρηματοδότηση της Ευρωπαϊκής Ένωσης

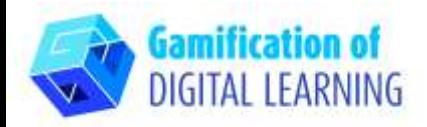

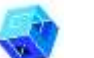

#### **ΑΠΟΘΗΚΕΥΣΗ ΚΑΙ ΔΗΜΟΣΙΕΥΣΗ**

1. Όταν τελειώσετε, κάντε κλικ στο «done» και επανεξετάστε το κείμενό σας.

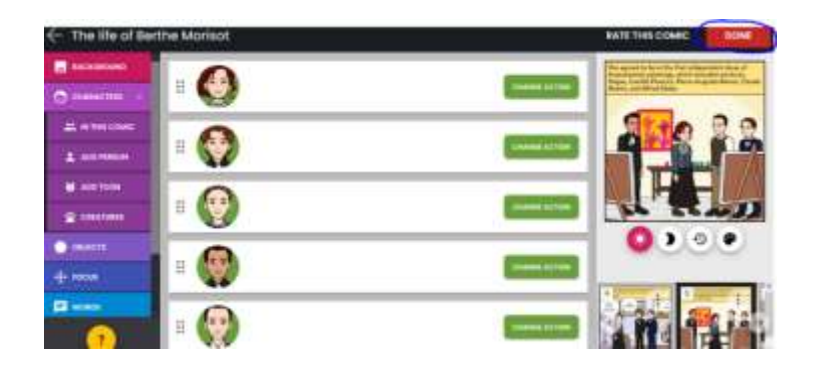

2. Στη συνέχεια, κάντε κλικ στο κουμπί "share" και λάβετε το σύνδεσμο για να μοιραστείτε το κόμικ με τους μαθητές σας. Αυτή η επιλογή είναι διαθέσιμη μόνο στην premium συνδρομή.

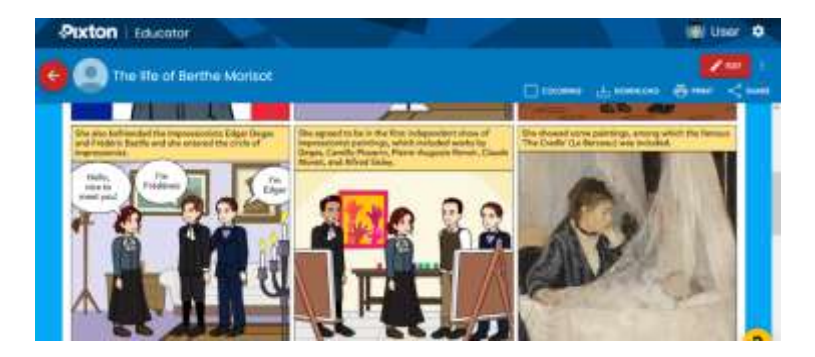

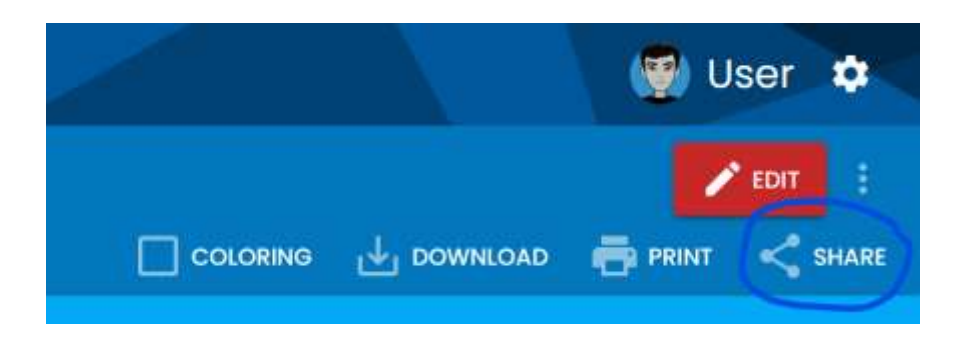

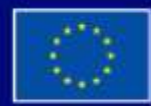

Με τη συγχρηματοδότηση της Ευρωπαϊκής Ένωσης

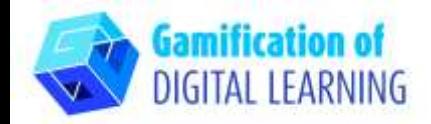

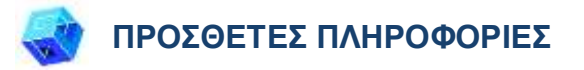

Ελέγξτε το τελικό κόμικ [εδώ.](https://drive.google.com/file/d/15VufZKBD5rbK4ygiCJCyuiZxwH1EEGFK/view?usp=sharing)

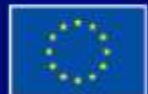

Με τη συγχρηματοδότηση της Ευρωπαϊκής Ένωσης